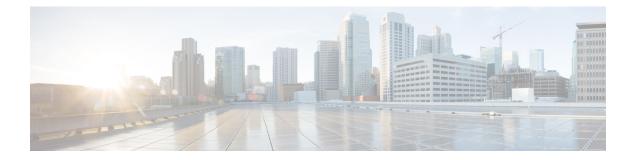

# **Status**

The **Status** menu in the Admin UI is used by administrators to view system information, such as installed system packages and their version, detailed logs, and available storage.

- About, on page 1
- Backup Details, on page 2
- Logs, on page 3
- Storage, on page 4

## About

You can view the installed packages and their version on the System Version page in the Admin UI.

**Step 1** Click the **Status** tab and choose **About** to open the **System Version** page.

#### Figure 1: System Version

| Malware Analyt | Cics Appliance Home Configuration Document       | tion Status Operations Support 🕜                   | · · · · · · · · · · · · SECURE |  |  |
|----------------|--------------------------------------------------|----------------------------------------------------|--------------------------------|--|--|
| Status         | Malware Analytics Appliance                      |                                                    |                                |  |  |
| About          | System Version                                   |                                                    |                                |  |  |
| Backup Details | 2021.10.20220126T220840.srchash.080c9309ed0b.rel |                                                    |                                |  |  |
| Logs           | Package                                          | Version                                            |                                |  |  |
| Storage        | acl                                              | 2.2.53-1                                           |                                |  |  |
|                | alsa-lib                                         | 1.1.9-1                                            |                                |  |  |
|                | aom                                              | 1.0.0.errata1-1                                    |                                |  |  |
|                | appliance-config                                 | 0.srchash.445667507756-1                           |                                |  |  |
|                | appliance-release                                | 2021.10.20220126T220840.srchash.080c9309ed0b.rel-1 |                                |  |  |
|                | archlinux-keyring                                | 20190805-1                                         |                                |  |  |
|                | argon2                                           | 20190702-1                                         |                                |  |  |
|                | attr                                             | 2.4.48-1                                           |                                |  |  |
|                | audit                                            | 2.8.5-3                                            |                                |  |  |
|                | avahi                                            | 0.7+18+g1b5f401-2                                  |                                |  |  |
|                | bash                                             | 5.0.007-1                                          |                                |  |  |
|                | bind-tools                                       | 9.14.4-1                                           |                                |  |  |
|                | bro                                              | 2.6.1-6                                            |                                |  |  |
|                | bzip2                                            | 1.0.8-2                                            |                                |  |  |
|                | c-ares                                           | 1.15.0-1                                           |                                |  |  |
|                | ca-certificates                                  | 20181109-1                                         |                                |  |  |
|                | ca-certificates-mozilla                          | 3.45-1                                             |                                |  |  |

Step 2 View the packages that are installed and their versions. The release version is shown in the upper portion of the page.
To identify the build number and corresponding release version, see the *Cisco Secure Malware Analytics Appliance Version Lookup Table*.

### **Backup Details**

You can view detailed backup information on the **Backup Details** page, which displays the most recent time at which complete, non-incremental (where applicable) backups of PostgreSQL, Elasticsearch, and Sand Castle freezer data were successfully completed.

Click the Status tab and choose Backup Details to open the Backup Details page.

#### Figure 2: Backup Details

| Status         | Malware Analytics Appliar          | Malware Analytics Appliance                                                                                         |  |  |  |  |  |  |
|----------------|------------------------------------|----------------------------------------------------------------------------------------------------|--|--|--|--|--|--|
| About          | Backup Details                     | Backup Details                                                                                                    |  |  |  |  |  |  |
| Backup Details |                                    | et. Some backups occur on a nightly schedule, unless manually triggered. Please monitor for service notices from th |  |  |  |  |  |  |
| Logs           | backup system, and resolve any iss | ies they refer to.                                                                                                  |  |  |  |  |  |  |
| Storage        | Name                               | Date                                                                                                    |  |  |  |  |  |  |
|                | Elastic                            | 2022-02-02 12:50:35                                                                                                 |  |  |  |  |  |  |
|                | Postgres                           | 2022-02-02 10:29:06                                                                                                 |  |  |  |  |  |  |
|                | Freezer                            | No backups found                                                                                                    |  |  |  |  |  |  |
|                |                                    |                                                                                                    |  |  |  |  |  |  |

### Logs

You can view detailed log information, including historical system logs, on the Notifications page.

**Step 1** Click the **Status** menu and choose **Logs** to open the **Notifications** page.

### Figure 3: Notifications

| Status         | Notifications                                                                                                    |
|----------------|----------------------------------------------------------------------------------------------------|
| About          | audit V now 20 per page V Clack Forward                                                                                               |
| Backup Details |                                                                                                    |
| ogs            |                                                                                                    |
| itorage        | 2022-02-02                                                                                                    |
|                | 01:30:24 👔 user=threatgrid, success=true; Successful login to administration portal by "threatgrid" from "10.90.17.223" ("password")  |
|                | 02:00:37 👩 user=threatgrid, success=true; Successful login to administration portal by "threatgrid" from "10:90.17.223" ("password")  |
|                | 02:31:20 👔 user=threatgrid, success=true; Successful login to administration portal by "threatgrid" from "10:80.17.223" ("password")  |
|                | 03.02.20 🝵 user=threatgrid, success=true; Successful login to administration portal by "threatgrid" from "10.90.17.223" ("password")  |
|                | 03:33:20 🧯 user=threatgrid, success=true; Successful login to administration portal by "threatgrid" from "10.00.17.223" ("password")  |
|                | 04.04.20 🝵 user=threatgrid, success=true; Successful login to administration portal by "threatgrid" from "10.90.17.223" ("password")  |
|                | 04:35:20 👩 user=threatgrid, success=true; Successful login to administration portal by "threatgrid" from "10:00.17.223" ("password")  |
|                | 05.06:20 👔 user=threatgrid, success=true; Successful login to administration portal by "threatgrid" from "10.90.17.223" ("password")  |
|                | 05:37:20 👔 user=threatgrid, success=true; Successful login to administration portal by "threatgrid" from "10.90.17.223" ("password")  |
|                | 06:08:20 👩 user=threatgrid, success=true; Successful login to administration portal by "threatgrid" from "10:00.17.223" ("password")  |
|                | 06/39/20 🝵 user-threatgrid, success-true; Successful login to administration portal by "threatgrid" from "10.90.17.223" ("password")  |
|                | 10:24:14 👔 user=threatgrid, success=true; Successful login to administration portal by "threatgrid" from "10:00.17:223" ("password")  |
|                | 10:26:30 ouser=system, success=false; Falled login to administration portal from "O" ("password")                                     |
|                | 10:26:46 🝵 user=threatgrid, success=true; Successful login to administration portal by "threatgrid" from "@" ("password")             |
|                | 10:54:14 👩 user=threatgrid, success=true; Successful login to administration portal by "threatgrid" from "10:00.17.223" ("password")  |
|                | 11:24:20 👔 user-threatgrid, success-true; Successful login to administration portal by "threatgrid" from "10.90, 17:223" ("password") |
|                | 11:24:20 👔 user=threatgrid, success=true; Successful login to administration portal by "threatgrid" from "10.90.17.223" ("password")  |
|                | 11:54:33 👩 user+threatgrid, success-true; Successful login to administration portal by "threatgrid" from "10:90.17.223" ("password")  |
|                | 12:24:33 👩 user=threatgrid, success=true; Successful login to administration portal by "threatgrid" from "10.90, 17.223" ("password") |
|                | 12.54:33 auser=threatgrid, success=true; Successful login to administration portal by "threatgrid" from "10.90.17.223" ("password")   |

**Step 2** Filter the logs that are displayed by choosing the type of notification from the drop-down list, and specify the number of records to be displayed on the page.

Use the **Back** and **Forward** buttons to navigate between pages.

## Storage

You can view the available storage on the Secure Malware Analytics Appliance from the Storage page.

**Step 1** Click the **Status** tab and choose **Storage**.

| Figure | 4: Storage |  |
|--------|------------|--|
|--------|------------|--|

| Status         | Storage                                                 |           |          |           |       |           |
|----------------|---------------------------------------------------------|-----------|----------|-----------|-------|-----------|
| lbout          | Mount Point                                             | Size      | Used     | Available | Usage | Info      |
| lackup Details | 1                                                       | 251.8 GB  | 7 MB     | 251.8 GB  | 0%    |           |
| ogs            | /data                                                   | 5579.3 GB | 185.1 GB | 5394.2 GB | 3%    |           |
| Rorage         | /dev/shm                                                | 251.8 GB  | 0 MB     | 251.8 GB  | 0%    |           |
|                | /mnt                                                    | 251.8 GB  | 0 MB     | 251.8 GB  | 0%    |           |
|                | /mnt/controlsubjects/recovery                           | 962 MB    | 962 MB   | 0 MB      |       | Read Only |
|                | /mnt/controlsubjects/root                               | 5.1 GB    | 5.1 GB   | 0 MB      |       | Read Only |
|                | /mnt/controlsubjects/tg-contsub-win10-x64-browser-intel | 16.9 GB   | 16.9 GB  | 0 MB      |       | Read Only |
|                | /mnt/controlsubjects/tg-contsub-win10-x64-intel         | 16.4 GB   | 16.4 GB  | 0 MB      |       | Read Only |
|                | /mnt/controlsubjects/tg-contsub-win7-x64-2-intel        | 22.5 GB   | 22.5 GB  | 0 MB      |       | Read Only |
|                | /mnt/controlsubjects/tg-contsub-win7-x64-intel          | 21.4 GB   | 21.4 GB  | 0 MB      |       | Read Only |
|                | /mnt/controlsubjects/tg-ipdb                            | 330 MB    | 330 MB   | 0 MB      |       | Read Only |
|                | /mnt/controlsubjects/tg-nsrldb                          | 4.8 GB    | 4.8 GB   | 0 MB      |       | Read Only |
|                | /os                                                     | 218.5 GB  | 41.3 GB  | 177.2 GB  | 18%   |           |
|                | /run                                                    | 125.9 GB  | 5 MB     | 125.9 GB  | 0%    |           |
|                | /run/overlayfs                                          | 251.8 GB  | 7 MB     | 251.8 GB  | 0%    |           |
|                | /run/overlayfs/base                                     | 5.1 GB    | 5.1 GB   | 0 MB      |       | Read Only |
|                | /run/rosfs                                              | 251.8 GB  | 5.2 GB   | 246.6 GB  | 2%    |           |
|                | /run/user/1101                                          | 50.4 GB   | 0 MB     | 50.4 GB   | 0%    |           |
|                | /sys/fs/cgroup                                          | 251.8 GB  | 0 MB     | 251.8 GB  |       | Read Only |
|                | /tmp                                                    | 251.8 GB  | 2 MB     | 251.8 GB  | 0%    |           |
|                | /var/local/lab                                          | 251,8 GB  | 0 MB     | 251.8 GB  | 0%    |           |
|                | /var/log                                                | 5579.3 GB | 185.1 GB | 5394.2 GB | 3%    |           |

**Step 2** View the size of the directories, amount of used storage, and the amount of available storage.